Berikut adalah cara mejalanka program atau situs web Toko Lucky Foot Original Store :

Tulisakan nama situs web Toko Lucky Foot Original Store http://luckyfoot.com/ maka langsung dialihkan ke halaman depan Toko Lucky Foot Original Store.

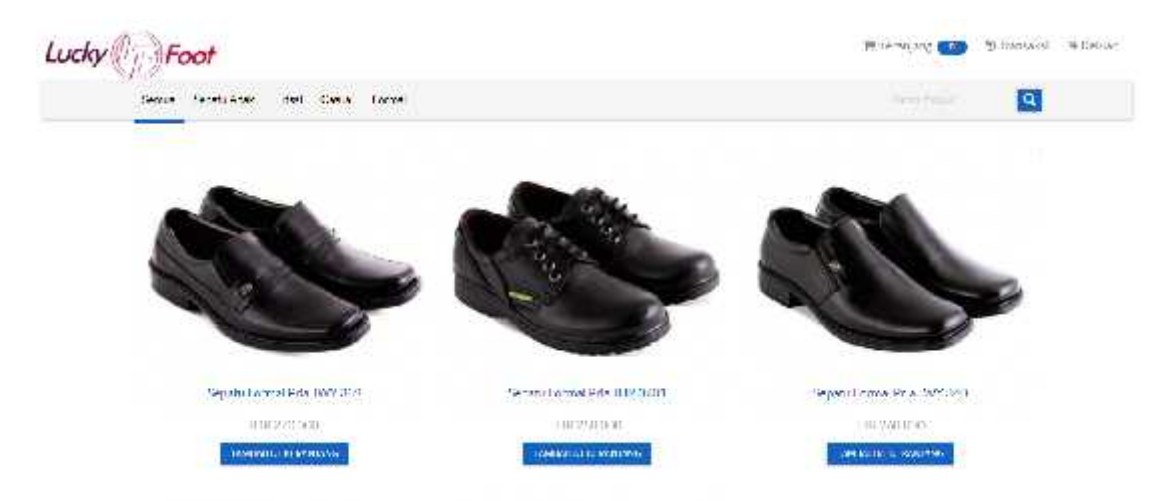

Pada halaman depan terdapat beberapa menu kategori sepatu yang bisa di klik seperti Sepatu Anak, Futsal, Casual, Formal dan di pojok kiri terdapat menu keranjang, transaksi dan keluar,

1. Halaman Registrasi

## Silahkan Register Narab Lengkap pelanggan@mail.com .<br>... Valisfieri Kata Samfi Alamat. Notrior Telepon **REGISTER** LOGIN

Pada halaman registrasi ini pelanggan akan melakukan pengisian data yang tertera pada halaman registrasi, jika pelanggan sudah mengisi data dengan lengkap makan pelanggan sudah memilikin akun untuk login ke website Toko Lucky Foot Original Store.

2. Halaman Login

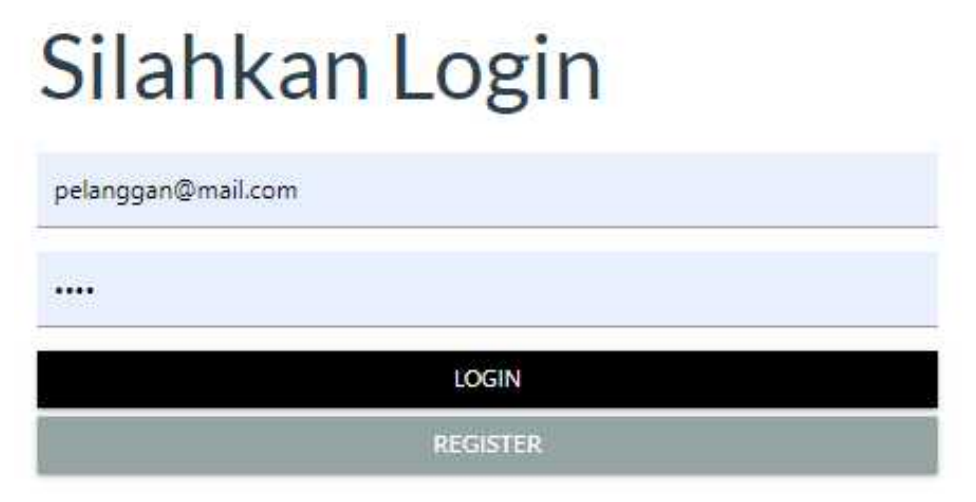

Pada halaman login pelanggan tinggal memasukan username dan password untuk melakukan login ke website Toko Lucky Foot Original Store,

3. Halaman Utama/Depan

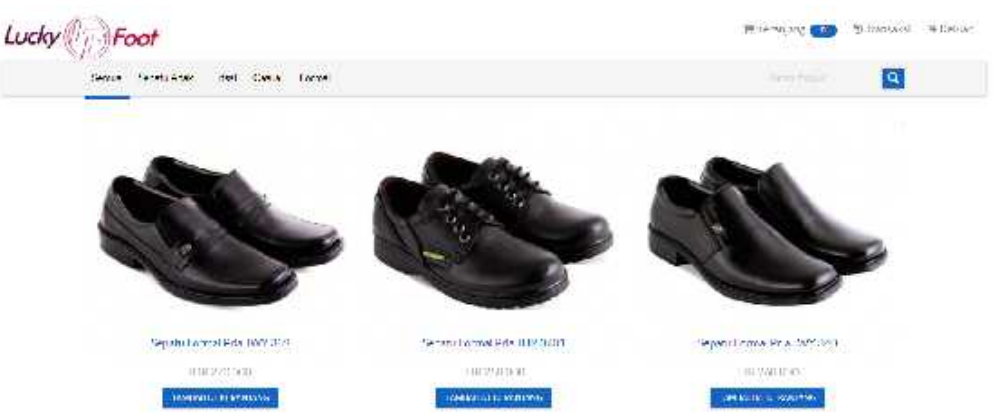

Pada halaman utama ini terdapat beberapa kategori sepatu yang dapat di klik oleh pelanggan seperti sepatu anak, sepatu Futsal, sepatu casual, sepatu formal dan di pojok kiri terdapat 3 menu yaitu keranjang, taransakasi, dan keluar.

- Menu keranjang adalah jika ada sepatu yang pelanggan suka atau mau di pesan maka akan masuk ke menu keranjang.
- Menu transaksi adalah jika pelanggan sudah memesan sepatu dan sudah melakukan pembayar maka data pesanan akan berada di menu transaksi ini.
- Menu keluar adalah menu untuk mengeluarkan aku dari website Toko Lucky Foot Original Store.

Cara melakukan pemesanan pada website Toko Lucky Foot Original Store :

1. Melakukan login ke website Toko Lucky Foot Original Store

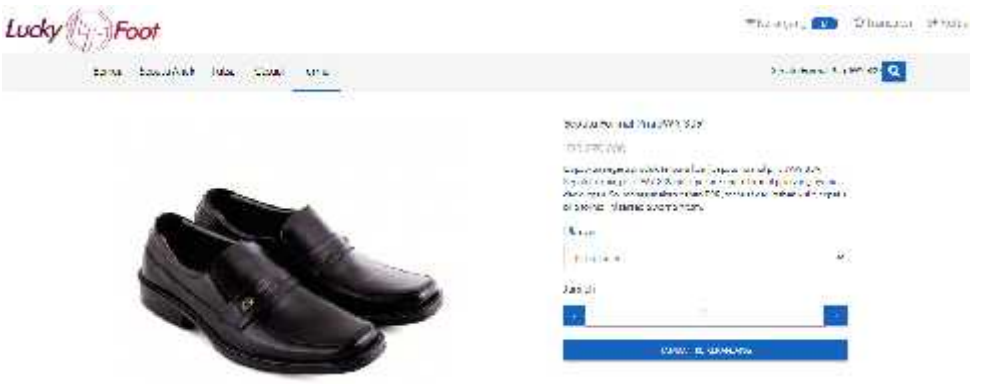

2. Pilih Sepatu yang akan di pesan lalu klik tambakan ke keranjang.

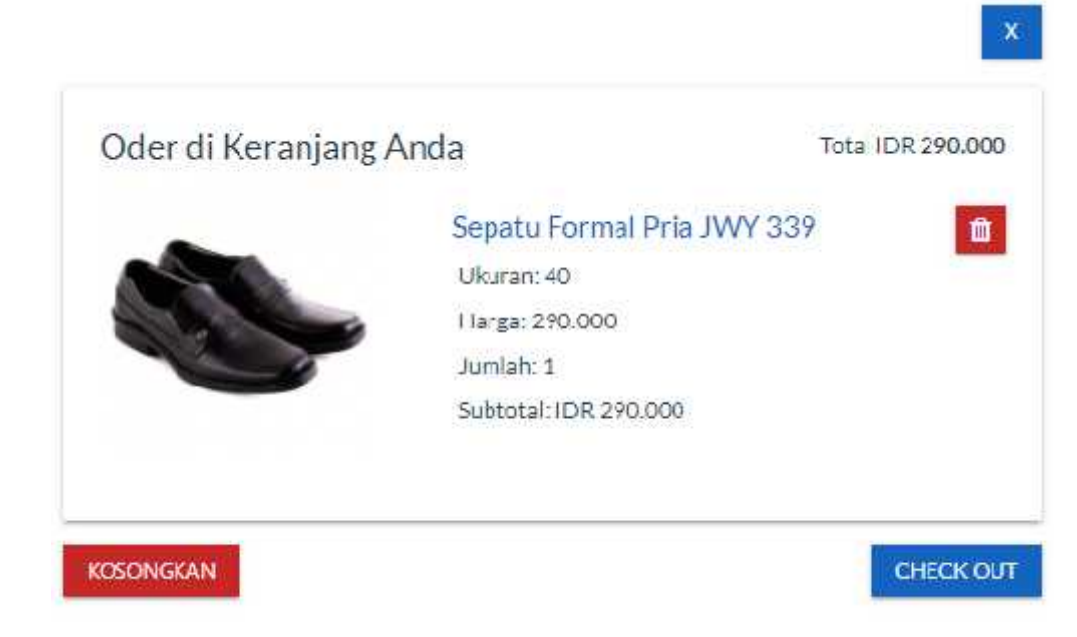

3. Pada form keranjang klik tombol check out untuk melakukan pembayar, jika sepatu tidak sesuai pelanggan bisa klik kosongkan untuk mengosongkan isi keranjang.

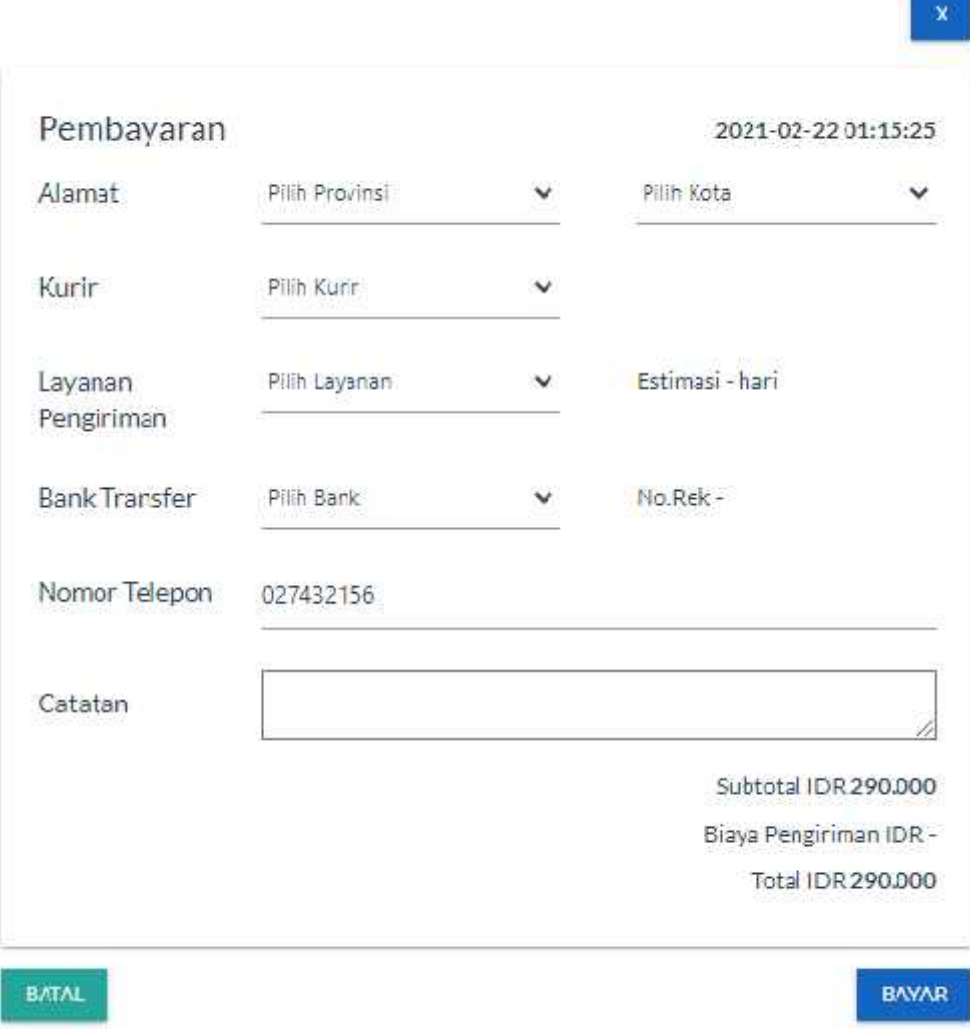

4. Setelah data di isi semua lalu klik bayar untuk mengkonfirmasi ke penjaga toko, maka penjaga toko akan akan mengecek pemesanan dan melakukan konfirmasi ke bagian Gudang, di bagian guadang akan melakukan pengemasan lalu melakukan pengiriman ke jasa pengiriman, dan bagian Gudang akan mengkonfirmasi ke dalam system bahwa barang telah di kirim yang datanya akan masuk ke akun pelanggan yang sudah melakukan pemesanan.

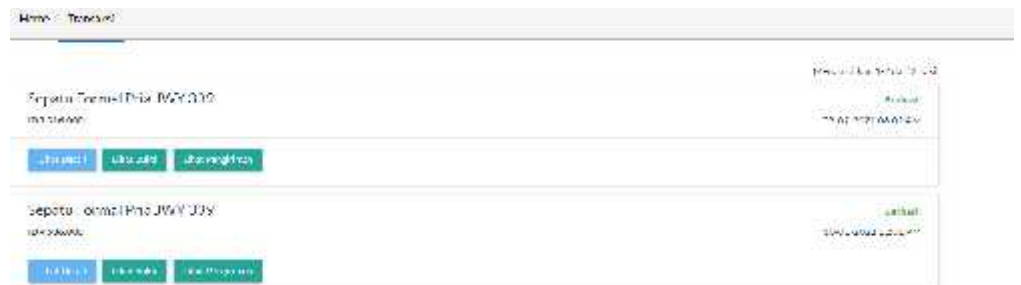

5. Data pesanan yang sudah berhasil di pesan akan tampil di menu transaksi.

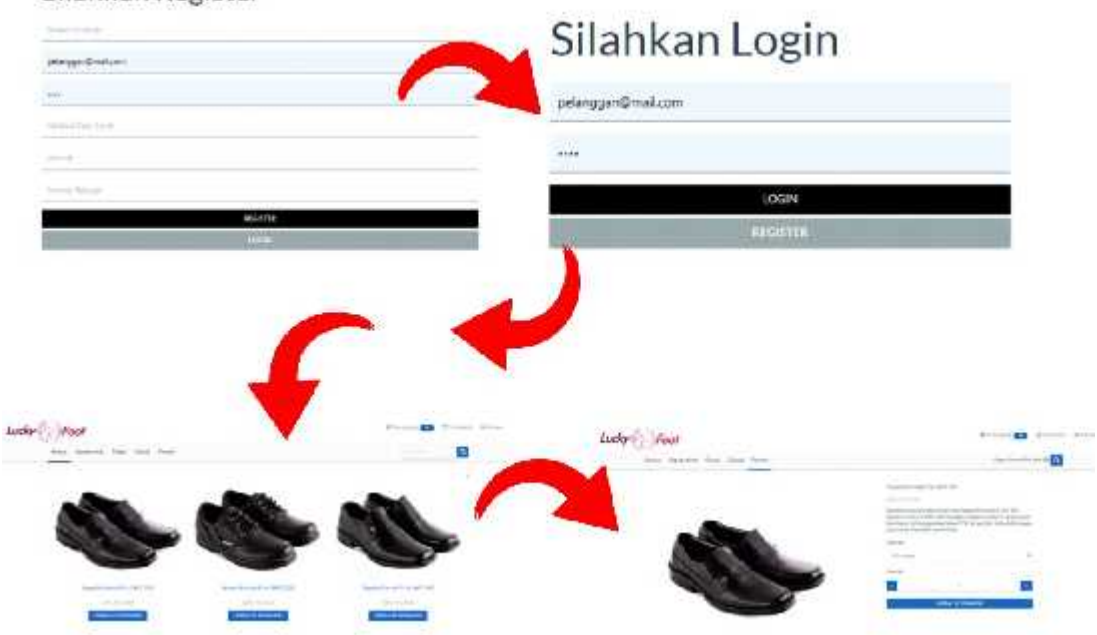

Silahkan Register

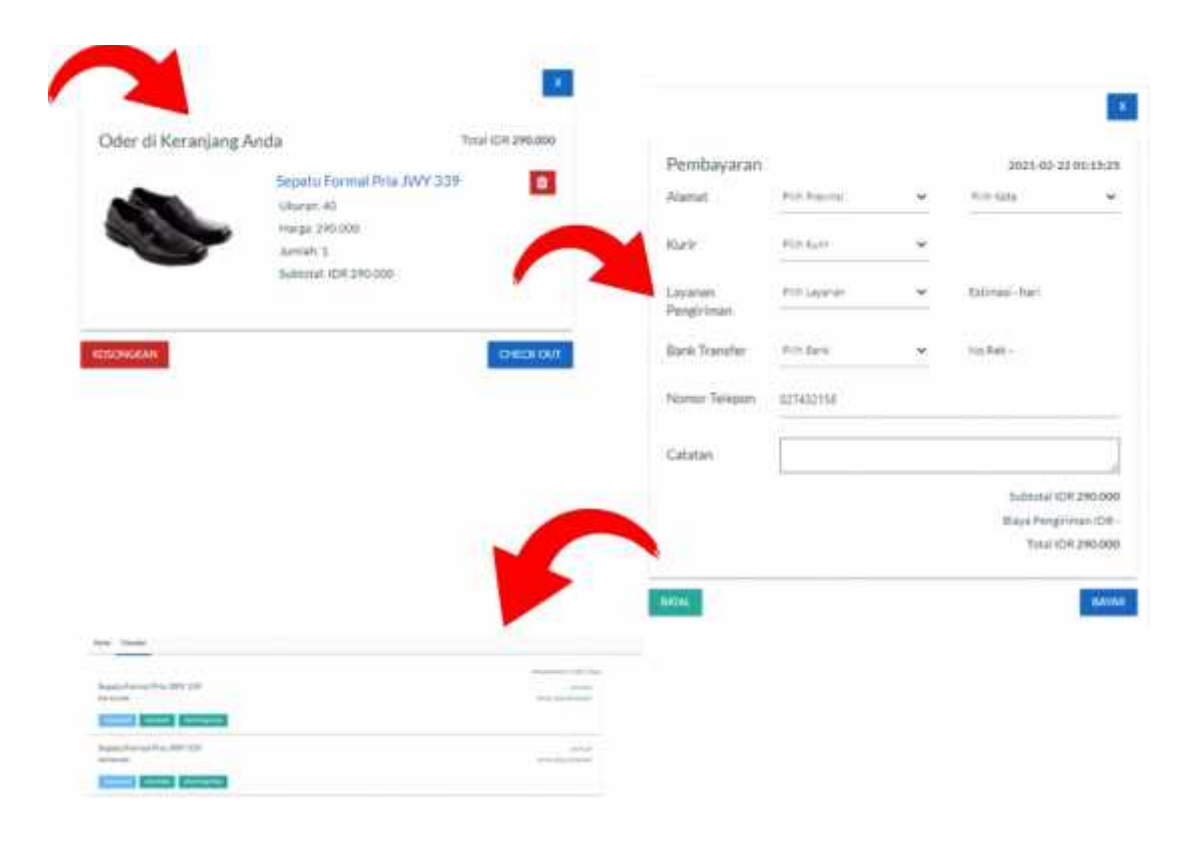